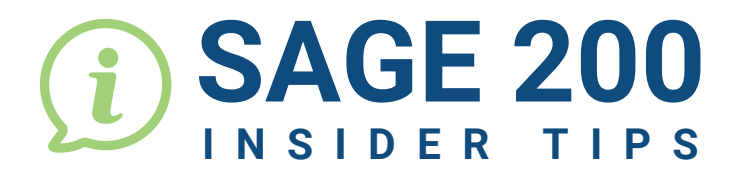

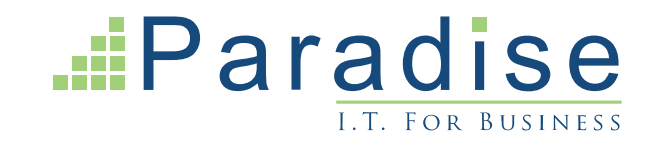

## **HOW TO DISABLE THE SAGE 200 DEFAULT 'NOTIFICATION SERVICE'**

Within Sage 200, following completion of certain processes you may see a notification confirming the record has been saved, which looks like the image below:

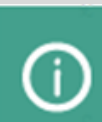

**Enter New Order - Full** The record has been saved.

Notifications can be turned off in Desktop Preferences.

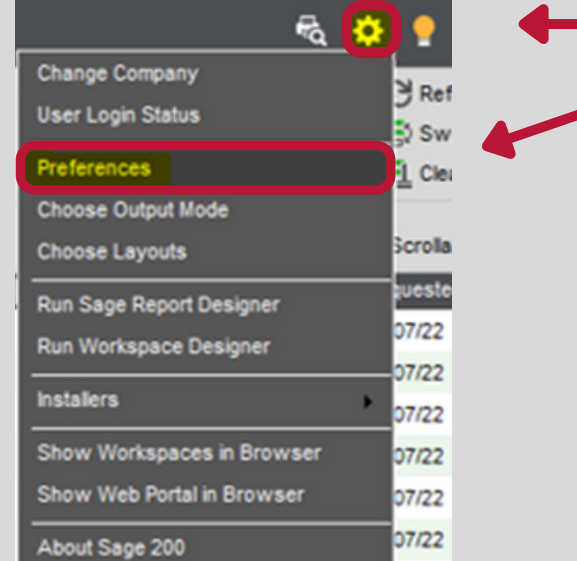

In order to turn these notifications off, go to the top right of your Sage 200 dashboard, click on the cog icon and select the 'Preferences' option.

 $\mathsf{x}$ 

**2**

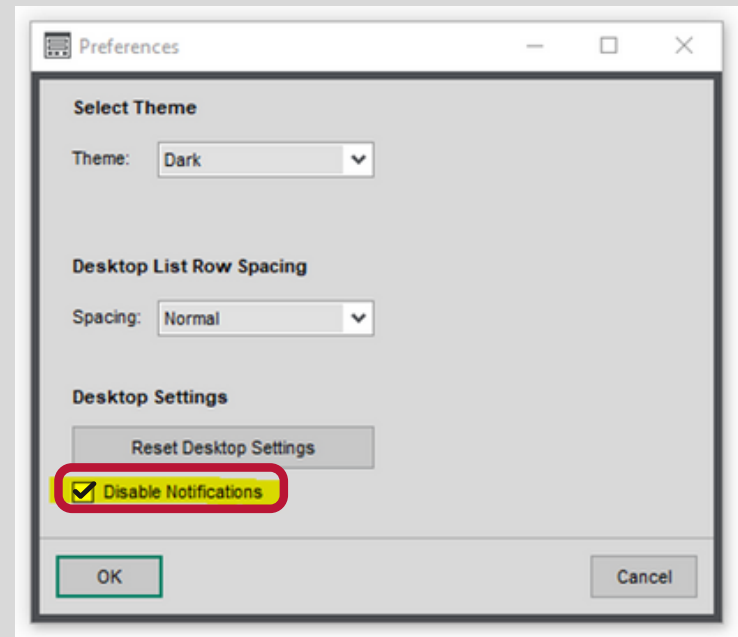

This will bring up the screen on the left.

Tick 'Disable Notifications' at the bottom of the Preferences screen, then click 'OK'.

Notifications will now be disabled and will no longer appear when completing processes.

 $\bullet$  $\ddot{\bullet}$  $\bullet$ 

**END**

ò

**......**